# EUBIM 2023

12º Encuentro de Usuarios BIM **BIM INTERNATIONAL CONFERENCE** 

### ELITE BIM

### Valencia 17, 18, 19, 20 de mayo 2023

## **LIBRO DE** ACTAS

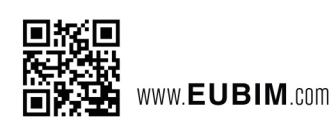

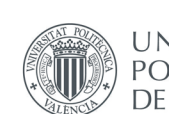

UNIVERSITAT POLITÈCNICA<br>DE VALÈNCIA Entidades Participantes:

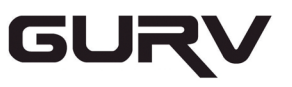

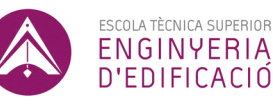

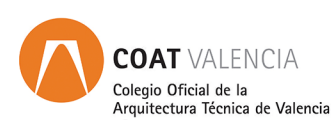

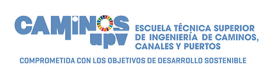

DEPARTAMENTO DE CONSTRUCCIONES ARQUITECTÓNICAS

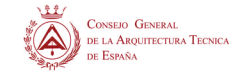

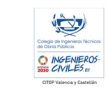

**CTAVCOLEGIOTERRITORIAL<br>DEARQUITECTOSDEVALENCIA** 

#### *Congresos UPV*

*EUBIM2023. International BIM Conference EUBIM 2023. 12º Encuentro de usuarios BIM* 

Los contenidos de esta publicación han sido evaluados por el Comité Científico que en ella se relaciona y según el procedimiento que se recoge en http://www.eubim.com

© Edición Científica

Begoña Fuentes Giner Inmaculada Oliver Faubel

#### Comité Organizador

Manuela Alarcón Moret Alberto Cerdán Castillo Begoña Fuentes Giner David Martínez Gómez Inmaculada Oliver Faubel José Suay Orenga David Torromé Belda Sergio Vidal Santi-Andreu

#### © de los textos: los autores

© 2023, de la presente edición: Editorial Universitat Politècnica de València. www.lalibreria.upv.es Ref.: 6695\_01\_01\_01

#### ISBN: 978-84-1396-158-3

DOI: https://doi.org/10.4995/EUBIM2023.2023.16863

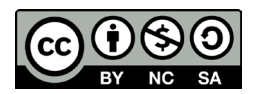

*EUBIM2023. International BIM Conference EUBIM 2023. 12º Encuentro de usuarios BIM*  Se distribuye bajo una licencia de Creative Commons Atribución-NoComercial-CompartirIgual 4.0 Internacional. Basada en una obra en http://ocs.editorial.upv.es/index.php/EUBIM/EUBIM2023

Valencia 17, 18, 19 y 20 de mayo 2023 Escuela Técnica Superior de Ingeniería de Edificación Universitat Politècnica de València

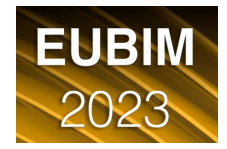

#### DE LA REALIDAD A LO DIGITAL MEDIANTE LIDAR

#### Carvallo-García, Sara<sup>a</sup>; Garrido-Iglesias, André<sup>b</sup>; Cañizares-Sánchez, Alicia<sup>c</sup>; Romero-Fernández, José<sup>d</sup> y Pérez-Ordóñez, Juan Luis<sup>e</sup>

<sup>a</sup>Master BIM, Univerdidade da Coruña - sara.carvallo@hotmail.com, <sup>b</sup>Master BIM, Univerdidade da Coruña andre.giglesias@udc.es, <sup>c</sup>Master BIM, Univerdidade da Coruña - alicia.canizares@global-geosystems.com, <sup>d</sup>Master BIM, Univerdidade da Coruña - jose.romero.fernandez@udc.es, <sup>e</sup>Departamento de Ingeniería Civil, Universidade da Coruña - jlperez@udc.es

#### **Abstract**

This paper shows the workflow required to make the As-built model of a building, using 3D survey techniques by LiDAR scanning. The paper shows all the necessary steps, from panning in the data acquisition to the generation of the digital twin. It is highlighted that a detailed study is carried out on the capture (different scanners will be used) and processing of the point cloud to work efficiently according to the information that is necessary for the specific use of the model (facility management, measurements, space management, structural analysis, auditing...) and its development into a modeling tool.

To carry out this work, a practical case of a survey of an already completed construction site (4314 $m^2$  spread over three floors and one ground floor and a basement) is used by capturing a point cloud. The data acquisition method, the factors to be considered when choosing the appropriate scanning equipment, the use of each equipment, and the results obtained will be explained.

Finally, the different practical applications of this technology and possible future developments will be presented.

Keywords: Scanner, LiDAR, Point Cloud, 3D Model, Methodology, Processing, As-built

#### Resumen

En este artículo se muestra el flujo de trabajo necesario para realizar el modelo construido de un edificio, también denominado modelo "As-built", empleando técnicas de levantamiento 3D mediante escaneo LiDAR. El artículo muestra todos los pasos necesarios, desde la planificación en la toma de información hasta la generación del gemelo digital. Cabe resaltar que se realiza un estudio pormenorizado sobre la captura (se emplearán distintos escáneres) y el procesamiento de la nube de puntos con el objetivo de trabajar de forma eficiente según la información que sea necesaria para el uso concreto del modelo (mantenimiento, mediciones, gestión de espacios, análisis estructural, auditoria...) y su materialización en una herramienta de modelado.

Para llevar a cabo este trabajo, se emplea un caso práctico de levantamiento de una obra ya realizada (4314 $m^2$  repartidos en 3 plantas más una planta baja y un sótano) mediante la captura de una nube de puntos. Se explicará el proceso de toma de datos, los factores a tener en cuenta a la hora de elegir el equipo de escaneo idóneo, el modo de empleo de cada equipo y los resultados obtenidos.

Por último, se expondrán las diferentes aplicaciones prácticas que aporta el uso de esta tecnología y sus posibles desarrollos futuros.

Palabras clave: Escáner, LiDAR, Nube de Puntos, Modelo 3D, Metodología, Procesamiento, As-built

#### Introducción

El empleo de sistemas basados en tecnología láser para captar la realidad se remonta a finales del siglo XX (Boulanger, 1988). Esta tecnología se basa en (i) triangulación calculada mediante el ángulo entre el haz láser y el sensor CCD. Si bien el sistema es capaz de determinar con precisión el objeto a escanear tiene la limitación de la distancia máxima se sitúa en los 2 metros. En contraposición, para capturar puntos a mayores alcances, se emplea tecnología basada en (ii) medir la longitud a la superficie del objeto. Esta última se denomina LiDAR acrónimo de Light Detection And Ranging. Existen dos métodos para obtener los puntos (1) tiempo de vuelo (ToF) que determina la distancia mediante el cálculo entre el tiempo que pasa entre la emisión de un pulso y la detección de la energía reflejada y (2) cambio fase que en este caso la distancia se determina mediante la variación de la modulación del rayo láser emitido y reflejado. Este método es más rápido y preciso que ToF pero tiene un menor alcance. (Barber, 2002; Rashdi 2022). Las primeras aplicaciones de esta tecnología se emplearon para realizar modelos de elevación del terreno mediante el uso de vehículos aéreos (Axelsson, 1999; Shrestha, 1999). Posteriores investigaciones consiguen generar, de manera automática, la volumetría de los edificios a nivel de manzana (Rottensteiner, 2003). De igual manera, el empleo del láser a nivel del terreno es una práctica contemporánea a la aérea (Wang, 2013) que se sigue empleando hoy en día. Incluso se pretende emplear una generación de modelo de manera automática o semiautomática (Tang, 2010), pero dado la dificultad que entraña el proceso (segmentar la información en objetos, identificarlos y generarlos), el proceso de crear un modelo BIM As-built sigue siendo manual (Rocha, 2020). En este artículo se muestra los pasos necesarios para obtener el modelo mediante el empleo de nubes de puntos.

#### **Objetivos**

El objetivo principal que se ha alcanzado en este artículo ha sido la identificación de los pasos necesarios para realizar el modelado "As-built" de un edificio. Este objetivo se subdivide en 3 subobjetivos. 1) Planificar el escaneo 3D, de forma que se optimice el tiempo necesario para la toma de datos. 2) Procesar y filtrar la nube de puntos, para poder trabajar de forma eficiente según la información que se precise, y para finalizar 3) Obtener el resultado final mediante una herramienta de modelado.

Para validar cada uno de los pasos mostrados en el flujo de trabajo mostrado en los objetivos se empleará un caso práctico. En este caso se realiza el levantamiento del Edificio del Área Científica de la Universidade da Coruña. El edificio tiene una superficie construida de 4314 m $^2$ , repartida en 3 plantas + bajo + sótano destinado a garajes, en el que alberga despachos, aulas, laboratorios y salas polivalentes para dar servicio a las necesidades de espacios de la Facultad de Informática y la Escuela Técnica Superior de Caminos Canales y Puertos (Portela, 2014).

Los equipos empleados para el escaneado han sido dos dispositivos láser estáticos: Leica BLK360 y Leica RTC360. Para el procesado, filtrado y modelado un ordenador portátil de 16GB de RAM, con un procesador Intel(R) Core (TM) i7-6700HQ CPU @ 2.60GHz, y una tarjeta gráfica Nvidia GeForce GTX 960M.

#### 1. Flujo de trabajo

El flujo de trabajo llevado a cabo, como se puede ver en la Fig. 1, se divide en 3 fases. A lo largo de este apartado se detalla cada fase.

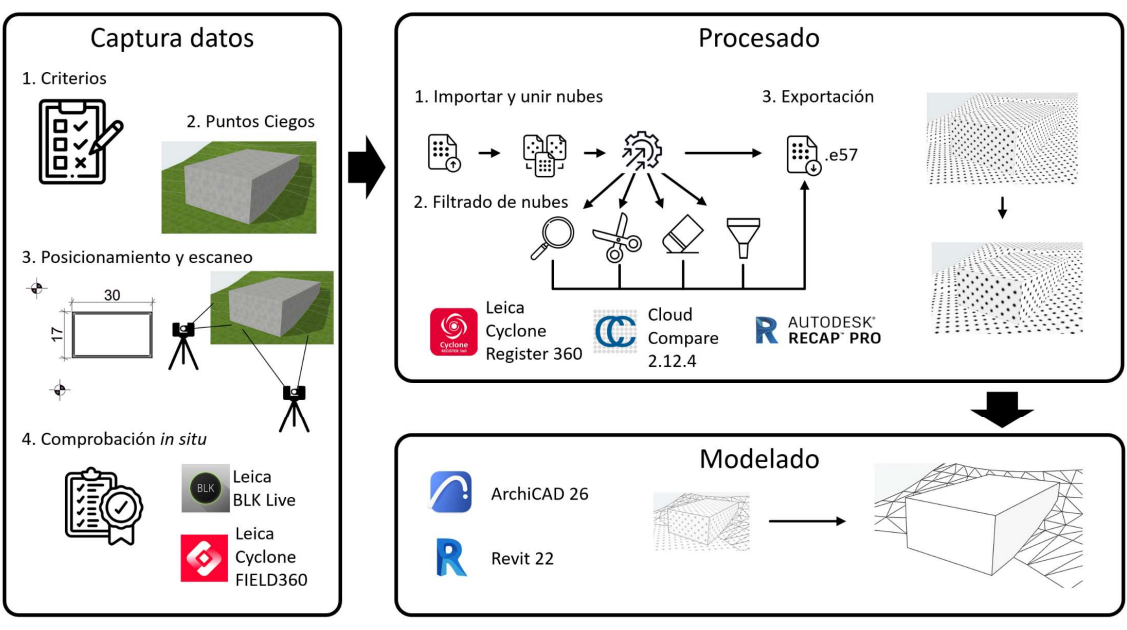

Fig. 1. Flujo de trabajo empleado

#### Captura de datos

#### Equipos, características y su elección

El escáner Leica BLK360-G1 tiene un campo de visión de 360° en horizontal y 270° en vertical, un alcance mínimo de 0,60 m hasta 60 m, y una velocidad de medición de hasta 360.000 puntos por segundo. Por otro lado, el escáner RTC360 tiene un campo de visión de 360° en horizontal y 300° en vertical, un alcance mínimo de 0,50 m hasta 130 m, y una velocidad de medición de hasta 2 millones puntos por segundo. En la Tabla 1 se muestra los tiempos de escaneo en función de la densidad de puntos. Los equipos están diseñados tanto para el uso en interiores como al aire libre, cuentan con un sistema integrado de obtención de imágenes esféricas HDR, tecnología Visual Inertial System (VIS) para el registro previo en tiempo real, y ambos dispositivos pueden manejarse a través de la App BLK Live para smartphones o la App Leica Cyclone FIELD360 para Tablet o smartphones. La tabla 2 muestra la relación de precisión y distancia para cada dispositivo.

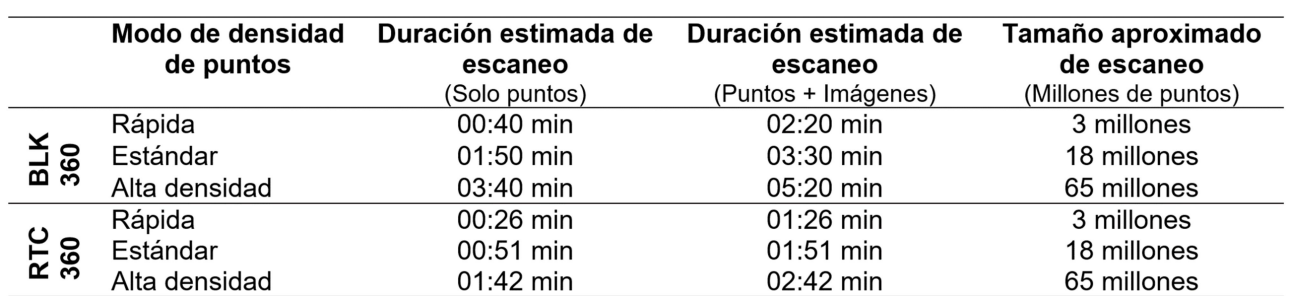

#### Tabla 1. Configuración de los escáneres Leica BLK360 y RTC360

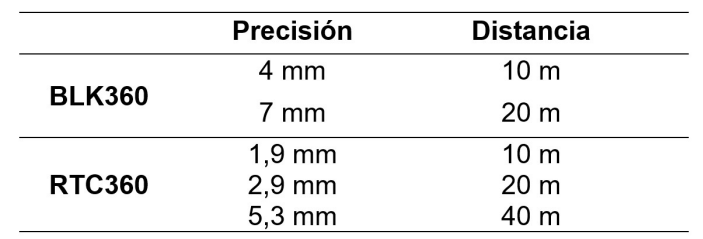

Tabla 2. Precisión del escáner Leica BLK360 y RTC360

Un criterio en la elección del dispositivo es el tiempo ya que si se prevé la realización de muchos escaneos este puede ser un factor relevante. La precisión es otro de los factores importantes, ya que, si los espacios son muy grandes, o edificios con mucha altura o longitud, condicionará el número de escaneos. Otro factor es el coste de cada equipo, por lo que debe mantenerse un equilibrio entre precisión, tiempo y coste del alquiler.

#### Criterio de los escaneos

En el escaneado exterior se debe tener en cuenta las condiciones climáticas y el tráfico de personas y vehículos, ya que estos generarán ruido en la nube.

En el interior se debe tener en cuenta el mobiliario, las carpinterías, los usuarios y el clima exterior.

Mobiliario: la presencia de mobiliario puede generar puntos ciegos en los escaneos, lo que conlleva realizar más estacionamientos para poder obtener la geometría de la estancia sin sombras.

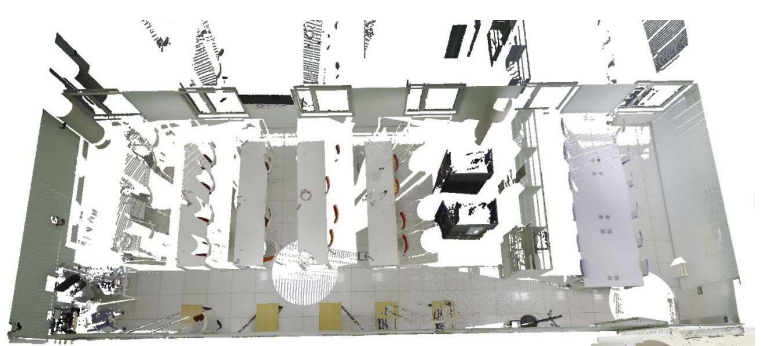

Fig. 2. Necesidad de varios estacionamientos en la sala por puntos ciegos

Carpinterías exteriores: la presencia de ventanas puede distorsionar la toma de datos, pues el escáner no lo detecta como un paramento opaco y recoge datos del exterior generando lo que se puede definir como "ruido".

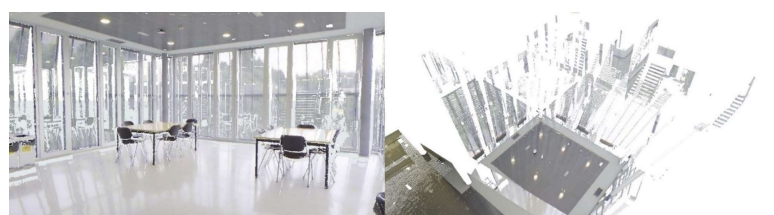

Fig. 3. Nube de puntos de un espacio con paños acristalados y el "Ruido".

Carpinterías interiores: las puertas de acceso a diferentes espacios deberán permanecer abiertas, y preferiblemente en la misma posición, durante todo el proceso de escaneo. Mantener las puertas de paso completamente abiertas impedirá que se produzcan perdidas de datos y zonas de sombras durante el escaneo.

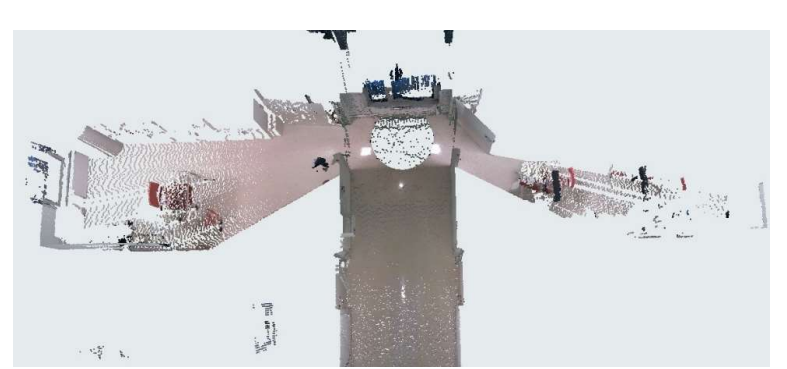

Fig. 4. Zonas de sombras generadas por las carpinterías interiores

Clima exterior: si es un día muy soleado, con la luz del sol incidiendo por las ventanas, también pueden producir zonas de sombras en los lugares en los que incida la luz del sol directamente.

Objetos en movimiento: es importante no mover elementos de mobiliario o carpinterías durante el escaneo, pues pueden generarse errores de interpretación al obtener una nube con puntos repetidos o descolocados. También se debe tener en cuenta dónde se ubicará el técnico que accione el aparato mientras se realice el escaneado. La tecnología de doble escaneado que elimina automáticamente los objetos en movimiento en cada toma de datos resuelve esta cuestión.

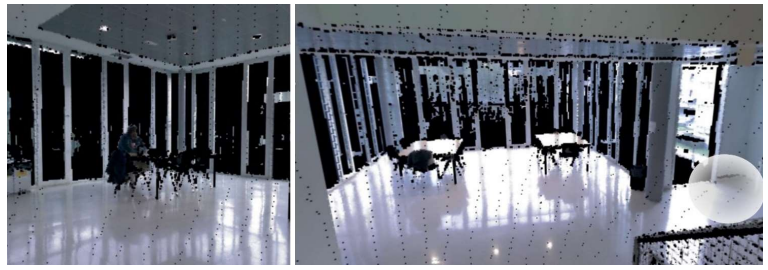

Fig. 5. Estacionamiento 29 y 31

Correlación visual entre estacionamientos: Es muy común que se produzcan errores de solape o alineación durante el escaneo (Sánchez, 2013). Para tratar de minimizar estos errores se deber de colocar el equipo de tal forma que entre los diferentes puntos donde se realice el estacionamiento mantenga una línea visual. También es importante realizar estacionamientos delante y detrás de cada puerta y al inicio o final de cada pasillo. De igual manera, al inicio y final de las escaleras y en los rellanos o cambios de dirección. Actualmente los equipos empiezan a disponer de un sensor VIS (Visual Inertial System) que permite combinar in situ de forma automática los escaneos.

#### Análisis del objeto de estudio: Puntos ciegos y Sombras

La parte más importante del escaneado es la preparación y con ello el estudio del edificio a escanear. Si bien no siempre se conoce la totalidad del edificio, es importante tener una ligera idea de lo que va a haber y, de no ser posible, guardar un tiempo de planificación previo al inicio del escaneado y llevar a cabo un estudio del edificio objeto, analizando los posibles puntos ciegos y sombras en función de la información que se necesite recabar y de acuerdo con la finalidad de la nube de puntos.

Se debe tener especial cuidado a la hora de no generar puntos ciegos o sombras. En cada estacionamiento deben comprobarse los elementos que se interpongan entre el escáner y la superficie a escanear, ya que estos van a generar una zona de sombras.

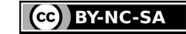

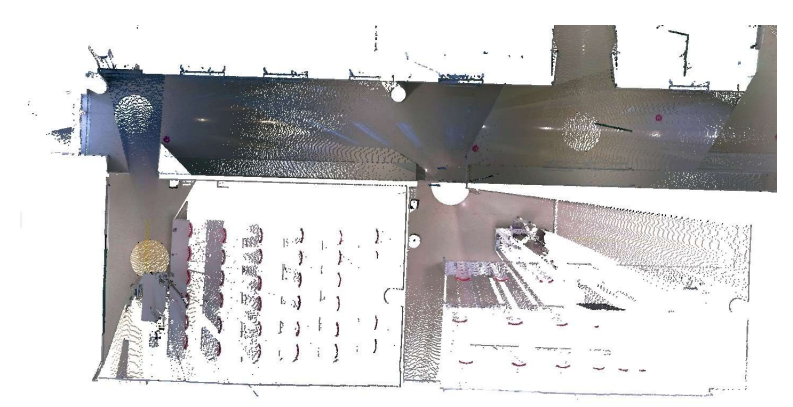

Fig. 6. Ejemplo de zonas de sombras

Como se puede observar en la Fig. 6 la captura de los espacios produce sombras, apreciable en los espacios de detrás de la puerta. En el escaneo del aula, el mobiliario de mesas y sillas obstaculizan la toma de datos, dejando una gran zona en sombra. Para resolver este problema, se pueden tener las zonas despejadas para el escaneo o realizar un mayor número de estacionamientos en la zona.

Como resumen, se debe tener en cuenta:

Escaneos en el interior del edificio:

- Posición del mobiliario.
- Posición de los elementos estructurales.
- Composición constructiva (Paños ciegos vs de vidrio).
- Espacios a doble altura y núcleos verticales de comunicación.
- Iluminación interior.

Escaneos en el exterior del edificio:

- Mobiliario urbano.
- Presencia de vehículos o peatones y su frecuencia de tránsito.
- Dimensión del edificio.
- Topografía.
- Condiciones climáticas.

Es importante tener en cuenta las condiciones climáticas, sobre todo en escaneos en exterior, ya que un día demasiado soleado podría saturar las imágenes que después aplican el color del pixel al punto de la nube o en caso de lluvia distorsionar la posición de los mismos.

#### Posicionamiento de las estaciones

En base a las necesidades y objetivos del levantamiento, junto con los condicionantes del edificio, se elegirá un número y posición de estacionamientos, con los que poder prever tiempos de escaneado, zonas de difícil enlace, puntos singulares, sombras, etc. Esto irá directamente ligado al equipo que se elija, dependiendo de los siguientes factores:

- Tiempo aproximado para realizar cada estacionamiento, la toma de datos y el cambio de estación.
- Densidad de puntos requerida en base a la finalidad de la nube.
- Alcance de los equipos.
- Complejidad geométrica del edificio.

Es importante realizar una estimación de tiempo del escaneado. Puede variar en función de la densidad de puntos en la que se configure el aparato, el alcance del equipo y la complejidad del edificio para evitar zonas con puntos ciegos. También es importante el tiempo de cambio de baterías, así como el tiempo en reinicio de los equipos en momentos en los que una batería empieza a fallar, teniendo en cuenta que al menos un 10% del tiempo debe guardarse para imprevistos.

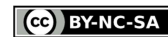

En esta ocasión, debido a la geometría del interior del edificio, y al tiempo disponible para realizar el escaneo, se optó por utilizar la RTC360 en el interior, lo que permitiría utilizar al sistema VIS y dedicar a cada estacionamiento menos tiempo, y el BLK360 en el exterior, pues debido al objetivo de levantamiento de la fachada del edificio y no de su entorno, era suficiente. Para la toma de datos la densidad elegida fue estándar.

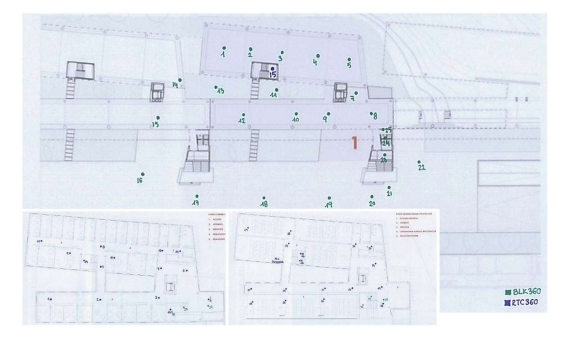

Fig. 7. Estacionamientos planta baja, primera y segunda

#### Comprobación in situ de la nube de puntos

Una de las grandes ventajas de trabajar con estos equipos es la posibilidad de realizar comprobaciones de cada estacionamiento y preparar y comprobar los enlaces entre estaciones. Tanto el BLK360 como el RTC360 disponen de una aplicación para smartphone o Tablet que permiten mantener un control remoto del escáner y visualizar la nube de puntos in situ, pudiendo realizar modificaciones y correcciones.

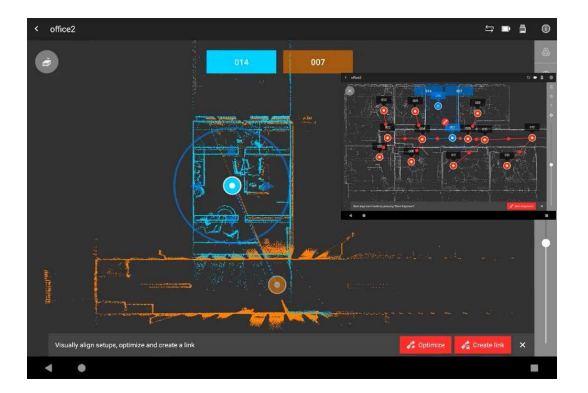

Fig. 8. Ejemplo de corrección de la alineación de estacionamientos

Durante el proceso de escaneado es importante comprobar que todos los datos recogidos estén bien alineados, puede darse el caso de que algún estacionamiento se gire o se desplace en planta, o que no se posicione correctamente en altura.

Cuando se llevó a cabo el escaneo del edificio, utilizando el equipo RTC360, se produjeron varios fallos de alineación entre estacionamientos en los núcleos de escaleras, que se revisaron y corrigieron "in situ", pero que ralentizaron la toma de datos. Estos estacionamientos no se alineaban correctamente en altura, por lo que fue necesario realizar más escaneos en los descansillos de las escaleras y corregir la alineación en altura utilizando la App.

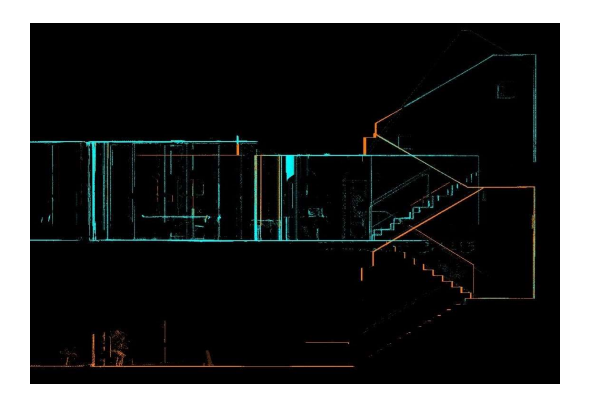

Fig. 9. Corrección de la alineación en los núcleos de escaleras.

#### Procesado

Al terminar de escanear el objeto de estudio, se exportarán los datos obtenidos para tratarlos con distintos softwares específicos para el tratamiento de nubes de puntos. Entre otras cuestiones, se podrán corregir errores, escoger en que formato exportar la nube o si exportar cada estacionamiento por separado o todos unidos generando una única nube de puntos global.

Se deberá tener en cuenta el peso del archivo ya que, al tratarse de un edificio tan grande, y con un escaneo con tanta resolución, si se trata de trabajar con todos los estacionamientos unidos es muy probable que el equipo no soporte ese archivo o no permita trabajar de forma fluida.

#### Leica Cyclone Register 360

Leica Cyclone Register 360 es un software para el registro y procesamiento de nubes de puntos que permite importar y trabajar con los datos obtenidos de los escaneos y funciona de forma muy similar a las aplicaciones BLK Live o Cyclone FIELD360.

En este caso, se importarán en el programa las nubes creadas durante los escaneos realizados con ambos equipos, para poder revisar y corregir alineaciones, y unir todos los datos en una única nube de puntos.

Al importar los archivos de datos el programa genera dos conjuntos separados que engloban los estacionamientos realizados con cada equipo, y muestra algunos datos generales de los distintos escaneos.

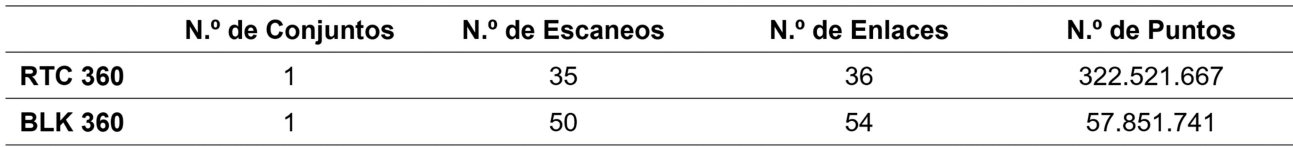

Tabla 2. Resultados del escaneo para el edificio objeto

Se puede apreciar la diferencia de número de puntos recogidos entre el equipo RTC360 y el BLK360, estando programados en un modo de densidad de puntos estándar y realizando más estacionamientos con el equipo BLK360.

Una vez importados los archivos, se empezará a revisar que todo esté alineado y enlazado correctamente, realizando los ajustes necesarios visualizando las nubes de puntos tanto en 3D como en planta o alzado, lo que facilita la detección de errores.

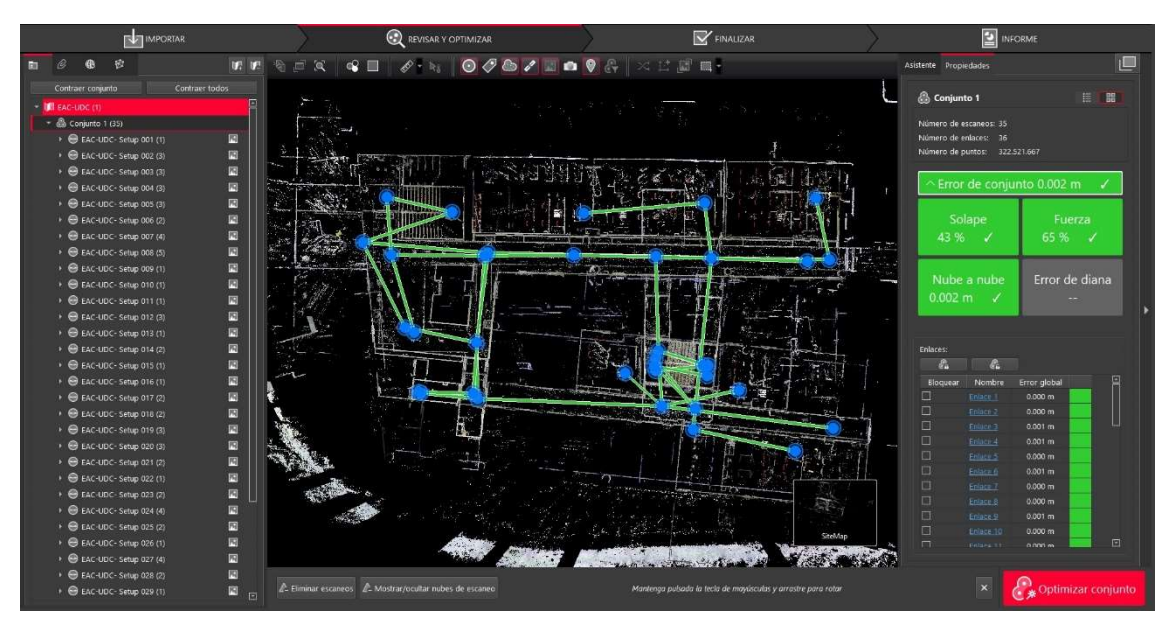

Fig. 10. Optimización del conjunto. Cyclone Register 360

Una vez revisados los enlaces de los distintos estacionamientos se optimizará el conjunto para proceder al siguiente paso. En la última pestaña de trabajo se seleccionarán las diferentes opciones de exportación que nos aporta el programa, generando un informe del proyecto, y seleccionando el formato de exportación de la nube.

En esta ocasión, se decidió exportar la nube de puntos en archivos separados por estacionamientos en formato .e57, debido a que el peso del archivo de la nube de puntos con todos los estacionamientos unidos no permitiría trabajar de forma fluida. Otra alternativa válida sería exportarlos por zonas o por plantas, dependiendo de la configuración del edificio y de cada caso.

#### Cloud Compare

Cloud Compare es un software libre de procesamiento de mallas y nubes de puntos 3D. Para este caso se utilizará el programa para realizar recortes en la nube de puntos, lo que permite:

1. Eliminar las zonas de "ruido" que no se necesitan en la nube, aligerando el peso del archivo.

Para proceder a ello, resulta muy operativo colocar la visualización de la nube en planta y trazar un marco con una polilínea señalizado el área de puntos a eliminar. Una vez ejecutada esta herramienta, el programa no elimina lo anterior, genera una copia con los cambios realizados, lo que permite trabajar sobre una misma nube realizando cambios o recortes sin perder la información inicial.

2. Realizar cortes seccionados de diferentes partes de la nube que faciliten el modelado posterior del edificio.

Esta herramienta resulta útil para simplificar la nube de puntos, centrándose únicamente en una parte que se necesite, en este caso, el perímetro de la sala para poder realizar el levantamiento posterior de la envolvente.

3. Reducir la densidad de puntos de la nube.

La herramienta Subsample, permite modificar la densidad de puntos, lo que facilita trabajar de forma más fluida con la nube de puntos generada y reducir el peso de los archivos que se extraigan a costa de reducir el detalle, ya que se reduce el número de puntos.

Pueden utilizarse dos métodos: Con el método Space, que elegirá la distancia a la que queramos que se dispongan los puntos entre sí, eliminando los puntos que queden en medio, o el método Octree, que se utiliza para dividir un espacio tridimensional en distintos octantes.

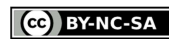

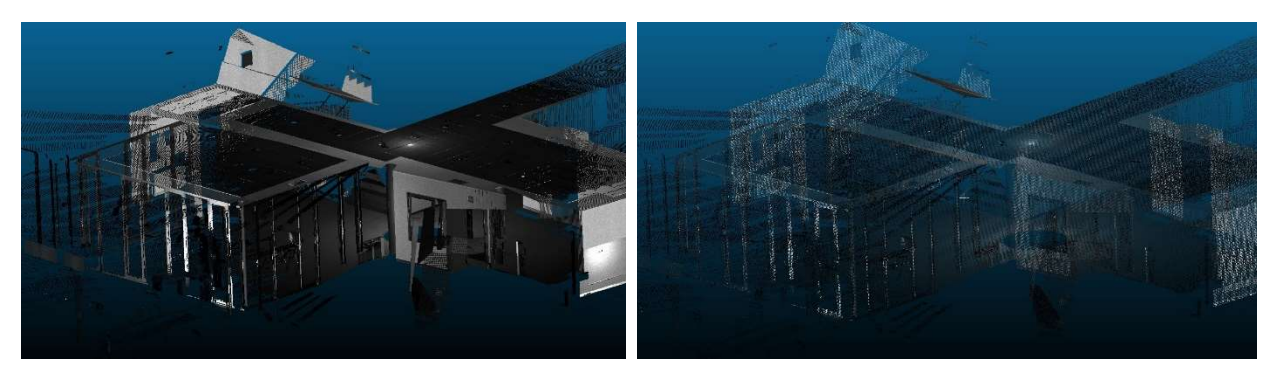

 Figura 47: Nube de puntos sin modificar la densidad de puntos (izquierda) y después de la operación de reducción de la densidad de puntos. Cloud Compare

4. Unificar nubes de puntos: Por último, se utilizará este programa para unificar las nubes de puntos extraídas de Cyclone Register 360, según las necesidades.

Utilizando como ejemplo las nubes de puntos creadas por los escaneos realizados en el exterior del edificio, se unificarán las nubes para exportar un único archivo.e57 que contenga toda la envolvente exterior del edificio.

Al haber realizado los escaneos enlazando los distintos estacionamientos entre sí, tanto in situ como posteriormente, cuando se procesa la nube con el programa Cyclone Register 360, cada nube individual está referenciada con coordenadas relativas, y al introducirla en un software, por ejemplo, Cloud Compare la posiciona en su ubicación correcta y no es necesario volver a alinearla.

Una vez insertadas las nubes que se desean utilizar en el programa de Cloud Compare, únicamente es necesario seleccionarlas y guardarlas el archivo con el formato necesario.

#### Autodesk ReCap

Autodesk ReCap es un programa utilizado para importar escaneos 3D y transformarlos en un modelo digital. Permite trabajar con las nubes de puntos y crear mallas 3D con textura a partir de ellas. Para este caso se importará una selección de las nubes de puntos obtenidas de los diferentes escaneos para mostrar cómo trabaja el programa, de que herramientas dispone y los resultados obtenidos.

Una vez importadas las nubes, se crean conjuntos alineados, uniendo las nubes en un único modelo. Para ello, se marcan tres puntos que tengan en común los sucesivos estacionamientos.

Posteriormente, se puede visualizar el resultado tanto como un modelo 3D de la nube de puntos como en "RealView", un 3D renderizado de la nube.

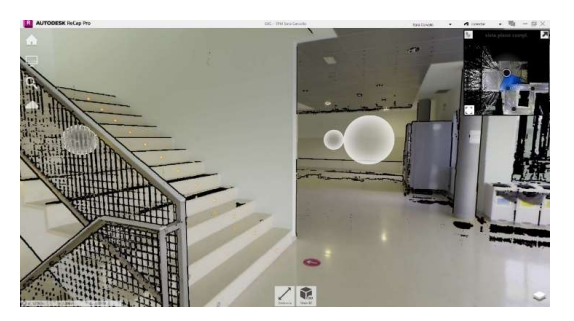

Fig. 11. Visualización renderizada de la nube de puntos. Autodesk ReCap

Al igual que con los programas anteriores, también se pueden realizar modificaciones como recortes en la nube de puntos o mediciones.

Los tres programas utilizados en este trabajo para el procesado de nubes de puntos permiten exportar la nube en diferentes formatos, como pueden ser .e57, .xyz, .pts, .las, .rcp. Esto permitirá continuar el flujo de trabajo en los programas de modelado 3D.

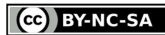

#### Modelado

Dado que se escaneó tanto el exterior como el interior del edificio, se podría realizar un levantamiento del estado actual con gran precisión, modelar alguno de los espacios en particular como base para realizar alguna reforma o realizar un paseo virtual por la edificación.

En este caso se llevará a cabo un modelado genérico de la envolvente del edificio para mostrar el flujo de trabajo, y para ello se emplearán las nubes separadas por estacionamientos que se han procesado previamente.

#### Importación de la Nube de Puntos en un software BIM

Al insertar las nubes de puntos en un software de modelado, en el caso de ejemplo ArchiCAD, se incorpora la nube como un objeto y se crea un archivo LCF por cada nube importada. Cada objeto se añade a la biblioteca vinculada del archivo.

Para una correcta identificación posterior resulta vital la apropiada definición del nombre de cada nube de puntos.

Se debe establecer el piso de origen dónde se dispone la nube, y habilitar, si es el caso, la colocación automática en las coordenadas de origen del proyecto. En caso contrario se debe proporcionar las coordenadas manualmente.

El software empleado de modelado, en este caso la versión 26 de ArchiCAD, permite generar un árbol de carpetas que facilita englobar las capas de cada nube y separarlas por espacios.

#### Modelado 3D a partir de la Nube de Puntos

A la hora de comenzar a modelar, es importante controlar el rango de visión en planta en el que se trabaje, pues dependiendo del objeto a modelar se precisará que se muestren u oculten determinados elementos. Este proceso se puede realizar, en función del software empleado, o bien mediante las definiciones de corte de planta o sobrescribiendo el rango de vista en planta dentro de las definiciones de selección de objetos.

Para realizar el modelado de la envolvente del edificio se comienza por crear los pilares, forjados y muros de cierre en planta baja. A continuación, se va haciendo el mismo proceso en las plantas superiores para lo cual se debe modificar el rango de visión ajustándolo a cada planta correspondiente.

Por último, para validar el correcto modelado se emplean alzados, secciones y vistas en 3D en el que se verifica que los objetos se ajustan correctamente a la nube de puntos.

En la Fig. 12 se muestra una fotografía del edificio real, la nube de puntos obtenida, la nube de puntos superpuesta sobre el modelo y finalmente el modelo resultante.

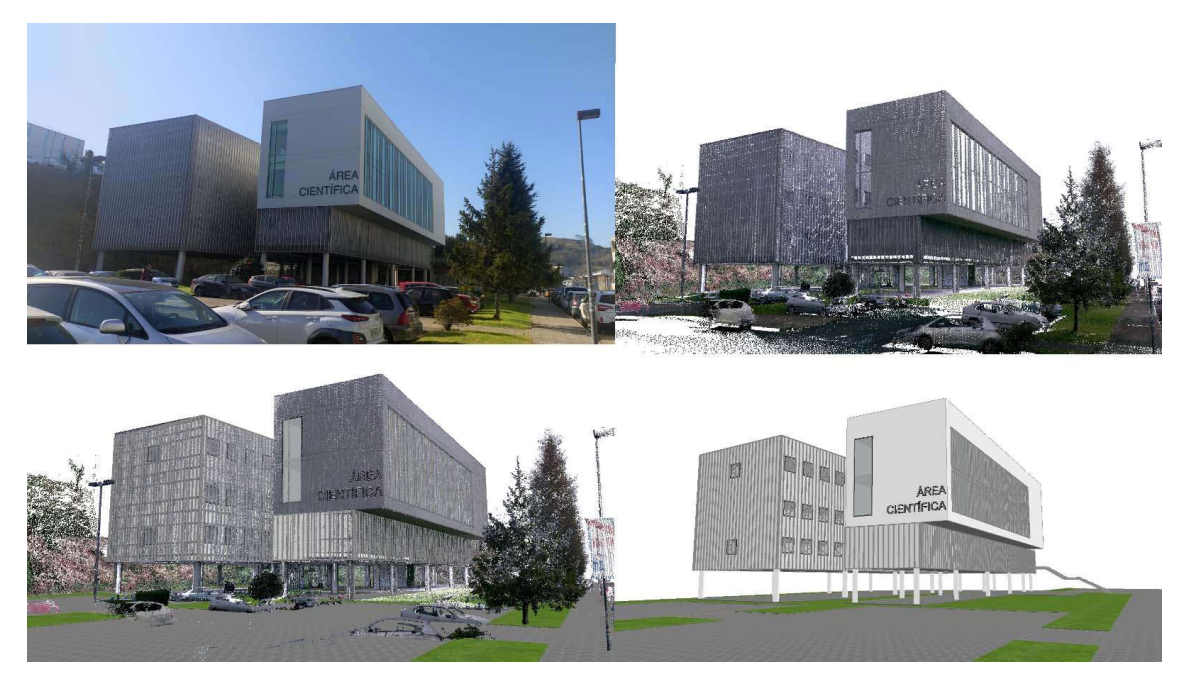

Fig. 12. Modelo resultante.

#### 2. Resultados

Se ha empleado el scanner BLK360 para el exterior y la tercera planta del edificio (50 estacionamientos), y el scanner RTC360 para la planta primera y segunda (35 estacionamientos), de forma simultánea, durante un tiempo aproximado de 4 horas.

Tras aplicar el método de trabajo desarrollado se obtienen los siguientes resultados:

En la Tabla 3 se muestra las características de las nubes de puntos obtenidas. Dependiendo del escáner empleado, se consigue nubes más o menos densas, lo que nos influye a la hora de trabajar con la nube.

Tabla 3. Características del procesamiento de datos mediante Cyclone Register 360

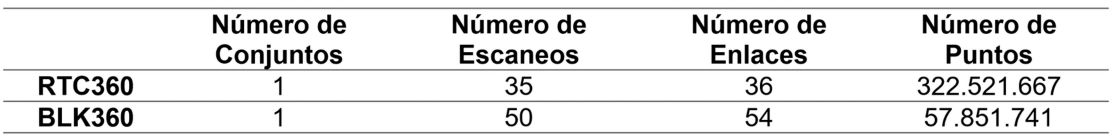

Otro estudio realizado ha consistido en determinar el tiempo de procesado según el tamaño del archivo. Para ello se ha utilizado el programa de Cloud Compare empleando los escaneos realizados en el exterior del edificio (25 estacionamientos). En la Tabla 4 se muestra los resultados de unir y exportar, a un único archivo .e57, los 25 escaneos con o sin procesado). El procesado ha consistido en emplear la herramienta subsample y el método Octree con una subdivisión de niveles de 9.

Tabla 4. Resultados de la exportación mediante Cloud Compare

|                          | Tamaño<br>kB | Tiempo exportación |
|--------------------------|--------------|--------------------|
| Nube de puntos original  | 1.854.355    | 09' 46''           |
| Nube de puntos procesada | 30.836       | በ2"                |

Cabe resaltar que, tanto Revit como ArchiCAD vinculan la nube de puntos dentro del archivo de proyecto, por lo que, aunque éste no aumente significativamente de tamaño al insertar las nubes, la fluidez del software se ve comprometida si no se tratan teniendo en cuenta el equipo informático con el que se va a trabajar.

#### 3. Conclusiones

Tras la realización de este estudio se concluye que el empleo de nubes de puntos, aunque a priori parece que es una herramienta accesible y fácil, es necesario disponer de conocimientos previos para su correcto uso. No consiste en un proceso complicado, pero a menudo es desconocido en el sector AECO (Arquitectura, Ingeniería, Construcción y Operaciones) y no se llegan a valorar por los técnicos las oportunidades que generan el uso de esta tecnología.

Dedicar tiempo para el preprocesado in situ de la nube de puntos, mediante las aplicaciones de Leica Cyclone FIELD360 y BLK Live, reduce considerablemente el trabajo posterior de los datos ya que es menor y más sencillo.

Es fundamental definir los objetivos a alcanzar a la hora de seleccionar un equipo de escaneo, pues cada tipo de escáner ofrece unas características y resultados distintos. El plan de escaneo se debe adaptar al equipo seleccionado (distancias máximas, densidad de puntos…) y la finalidad definida (obtener volumetría de una estancia, un edificio, una manzana…)

Es muy importante tener en cuenta la geometría y distribución del edificio o estancia que se escanea, para evitar dejar zonas en sombra que impidan la recopilación completa del espacio. De igual modo es fundamental estimar el tiempo que se necesita para realizar el trabajo de campo y de posterior procesado de la información, puesto que el coste del alquiler de equipos y softwares son significativos.

La estrategia en el procesado de la nube de puntos (segmentación, unión, filtrado…) depende en gran medida de la magnitud del escaneo y de los recursos informáticos que se disponga. Asimismo, es necesario remarcar la importancia de la estructuración y metodología de trabajo a la hora de insertar las nubes en un software de modelado.

Este artículo muestra la potencia del empleo del uso de nubes de puntos en flujo de trabajo para modelar edificios existentes. Centrándose únicamente en los escaneos exteriores se pudo generar la geometría del edificio pudiendo verificar la correcta disposición de los elementos de las fachadas.

#### 4. Agradecimientos

Este trabajo contó con el apoyo parcial del Ministerio de Ciencia e Innovación, NextGeneration (Ref: PDC2021-121660-I00 PREHEALING). De igual modo agradecer a la dirección de la Escuela Técnica Superior de Ingenieros de Caminos, Canales y Puertos el acceso al edificio de estudio y por último agradecer a Global Geosystems la cesión de los equipos de escaneo.

#### **Referencias**

AXELSSON, P (1999). "Processing of laser scanner data—algorithms and applications" en ISPRS Journal of Photogrammetry and Remote Sensing, vol 54, issue 2-3, 138-147

BARBER, D., MILLS, D.J., & BRYAN, P. (2002). "Laser scanning and photogrammetry: 21 century metrology". En XVIII CIPA Symposium. Alemania disponible en <https://www.isprs.org/proceedings/xxxiv/5- C7/pdf/2001-08-db01.pdf> [Consulta: 24 de febrero de 2023]

BOULANGER P., RIOUX M., TAYLOR J., LIVINGSTONE F. (1988). "Automatic replication and recording of museum artefacts" en 12th International Symposium on the Conservation and Restoration of Cultural Property, Tokyo National Research Institute of Cultural Properties, 131–147.

PORTELA FERNANDEZ-JARDÓN, C. y PADRÓN CONDE C. (2011). Edificio Área Científica del Parque Tecnológico. ArchDaily en Español. ISSN 0719-8914 <https://www.archdaily.cl/cl/02-122828/edificio-areacientifica-del-parque-tecnologico-cesar-portela-fernandez-jardon-cesareo-padron-conde> [Consulta: 9 de febrero de 2023]

RASHDI, R., MARTÍNEZ-SÁNCHEZ, J., ARIAS, P., QIU, Z. (2022). "Scanning Technologies to Building Information Modelling: A Review" en Infrastructures, vol 7,Issue 4, 49

ROCHA G, MATEUS L, FERNÁNDEZ J, FERREIRA V. (2020) "A Scan-to-BIM Methodology Applied to Heritage Buildings" en Heritage, Vol 3, Issue 1, 47-67

ROTTENSTEINER, F. (2003). "Automatic generation of high-quality building models from lidar data" en IEEE Computer Graphics and Applications, vol. 23, issue 6, 42-50

SÁNCHEZ, M. A., ZAPATA, H. (2013). "Metodología para la toma de datos y levantamiento con láser escánerel caso de la Cripta de Gaudí en la Colonia Güell" en Actas del Primer Congreso Internacional de Buenas Prácticas en Patrimonio Mundial / coord. por Alicia Castillo Mena, ISBN 978-84-941030-9-4, 361- 373

SHRESTHA, R. L., CARTER, W. E., LEE, M., FINER, P., & SARTORI, M. (1999). "Airborne laser swath mapping: Accuracy assessment for surveying and mapping applications" en Surveying and Land Information Systems, vol 59, issue 2, 83-94.

TANG, P., HUBER, D., AKINCI, B., LIPMAN, R., LYTLE, A. (2010) "Automatic reconstruction of as-built building information models from laser-scanned point clouds: A review of related techniques" en Automation in Construction, vol 19, Issue 7, 829-843

WANG, R. (2013) "3D building modeling using images and LiDAR: a review" en International Journal of Image and Data Fusion, vol 4, 273-292,